## Registering with HMRC for Making Tax Digital for VAT

## When to Register

After you register for MTD then you must submit all your VAT returns using the new MTD system – you can no longer use the Government Gateway.

You must register at least 5 working days after your last non-MTD VAT submission and at least 8 working days before your first MTD VAT return submission.

You will need

- your Government Gateway user ID and password
- the VAT number and company number of the business that's signing up

## Registering

- Go to<https://www.tax.service.gov.uk/vat-through-software/sign-up/have-software>
- Select "Yes, I have Accounting Software" and click "Continue"

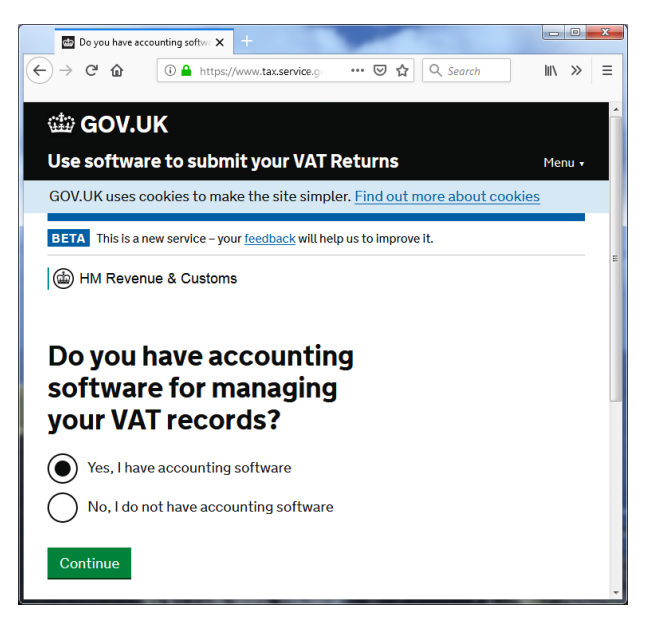

Select "Yes, my software submits through Making Tax Digital for VAT" and click "Continue"

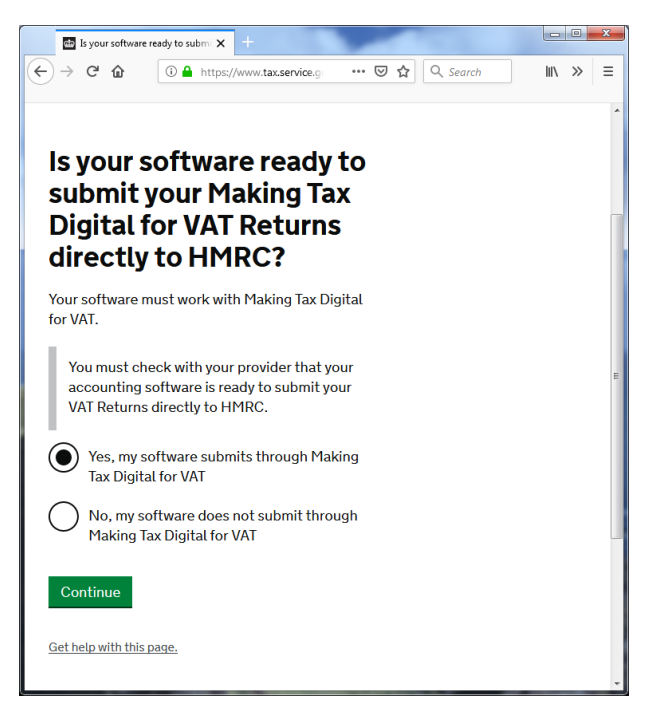

• Sign in to the government gateway using your existing credentials.

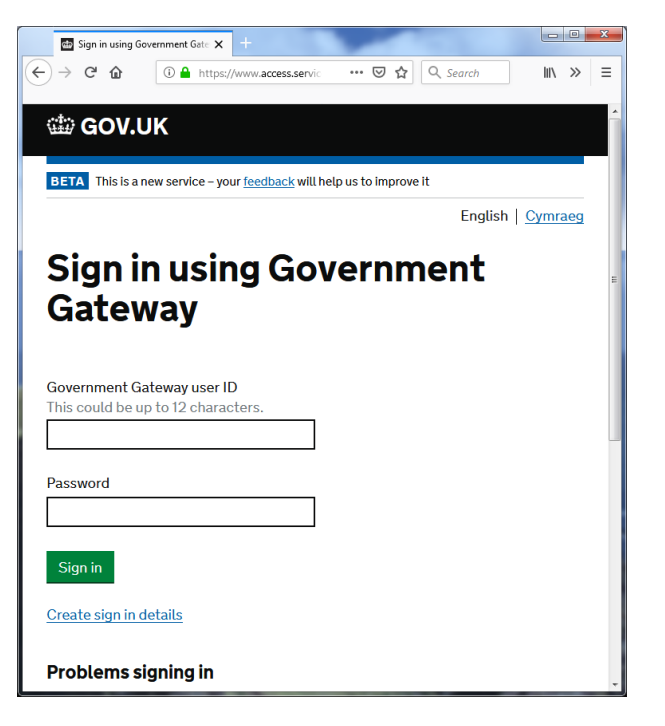

- Complete the information about your business
- Read and then agree to the terms and conditions
- Provide your email address
- Confirm your email address

 You will now receive an email from HMRC with a link to confirm your email address. When you receive this email, click on the link and then click "Continue to sign up"

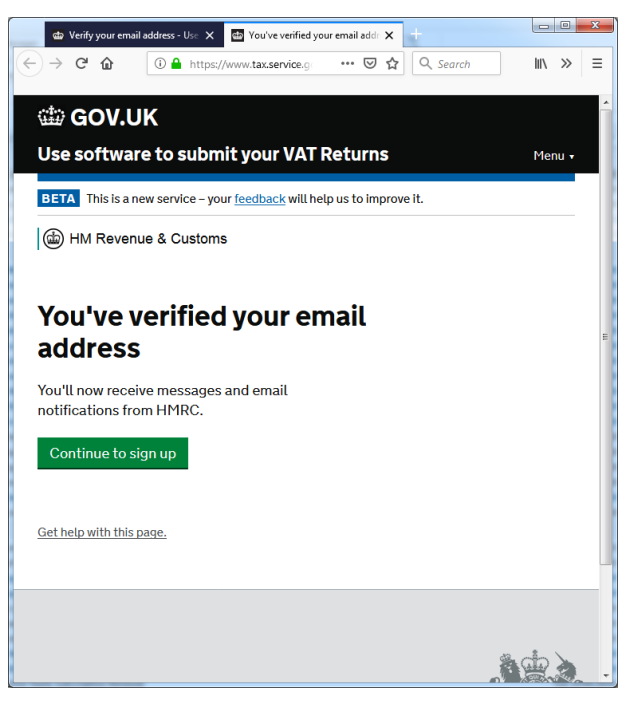

- Choose how you want to receive messages from HMRC
- Finally confirm that everything is correct and click "Accept and send"

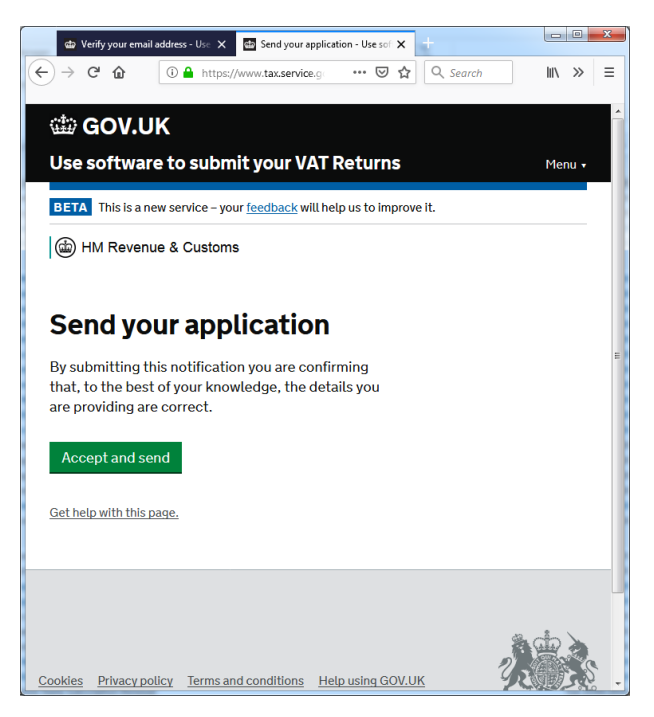

 You will now receive confirmation that your application has been received and you will receive an email in the next 72 hours to confirm this.

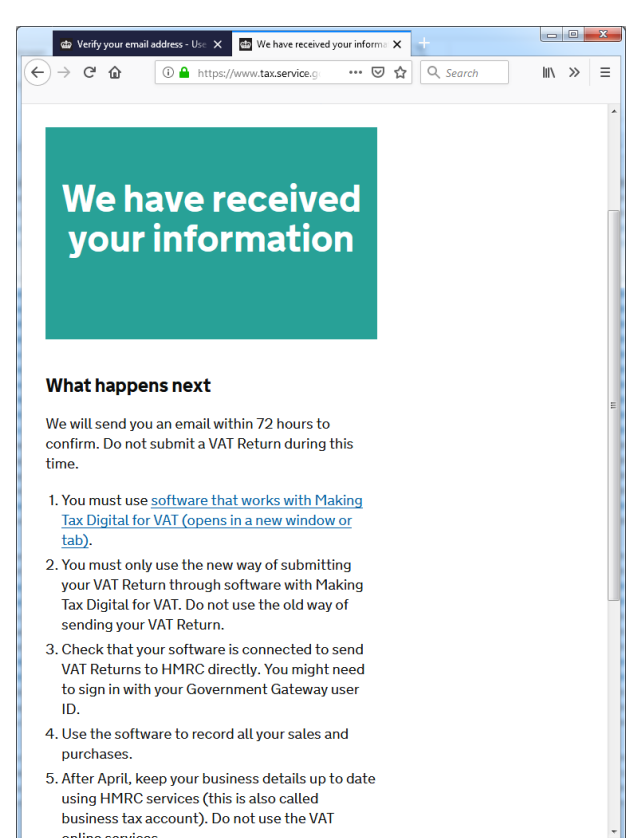